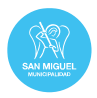

# **Licitación Pública N° 23/23**

# **PROYECTO "SISTEMA DE INSPECCIONES DIGITAL"**

# **PLIEGO TÉCNICO**

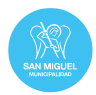

# **Definiciones técnicas funcionales**

# 1. INTRODUCCIÓN

El presente documento describe los requerimientos de base tecnológica digital relacionados con el "Sistema de Inspecciones "que pasan a formar parte del Pliego de Licitación Pública N° 23/23 del Municipio de San Miguel

# 2. OBJETIVO

Innovar en el ámbito de la Secretaría de Planeamiento y Desarrollo Urbano, mediante la implementación de un sistema tecnológico que apoye la ejecución de un proceso de inspecciones de forma digital y en línea punta a punta.

Notas:

 El diseño del sistema contempla que pueda ser luego escalable en todas las áreas del Municipio con mínimas configuraciones, debiendo solamente adecuar la documentación y flujos que regulan la inspección de cada área.

# 3. DEFINICIONES FUNCIONALES

Se describen a continuación las definiciones funcionales generales que debe cumplir el aplicativo tecnológico a elaborar, aspectos relacionados con determinaciones técnicas de programación y hardware, y modelos orientadores al final del documento.

Cada uno de los puntos que se señalan deben ser estrictamente cumplidos y cualquier cambio deberá tener una aprobación previa, de lo contrario no serán aceptados como entregables.

Todos los aspectos de detalle serán coordinados durante la elaboración del proyecto ejecutivo.

## 3.1. Aspectos Funcionales Generales

## 3.1.1. Administración

# 3.1.1.1. ABM

La administración del aplicativo deberá otorgarle total autonomía al municipio, entre alguno de los ejemplos, se cita:

- Gestionar el ABM, de los diferentes usuarios, roles y perfiles del sistema.
- Gestionar el ABM, de los diferentes recursos del sistema de inspección.
- Administrar el ABM de las listas de control y actas.
- Todos los ABM constituirán padrones que deberán poder ser objeto de consultas de los registros que se hayan realizado (i.e. consulta de los usuarios institucionales en base a los metadatos de plantilla; recursos disponibles; etc.). Las campos o plantillas para cada ABM se definirán durante el proyecto. En cualquier padrón podrá determinar su estado (baja; activo; suspendido)
- Administrar las visualizaciones y modelos de reportes.

## 3.1.1.2. Usuarios internos

a. El Municipio deberá tener capacidades de ABM de los usuarios internos del municipio o institucionales (también denominados gestores de casos) que acceden al Sistema, con asignación de permisos basados en los perfiles establecidos.

Los usuarios internos conformarán un padrón general que permitirá luego asignar o ir derivando un caso de inspecciones internamente entre todos los que están dados de alta en ese padrón.

Usuarios Internos son todos aquellos funcionarios de planta permanente o temporal de la municipalidad, u otras instituciones que tienen alguna responsabilidad durante la ejecución de un caso de inspección o deben tomar conocimiento.

b. El administrador será la autoridad de aplicación de las altas y bajas (usuarios que queden inactivos), y los cambios que supongan una modificación del perfil asignado.

En caso de no autorizar el Alta no se ejecutará ninguna comunicación a través del aplicativo.

- c. Las otras modificaciones de datos personales (datos de contacto, etc.), podrán ser ejecutadas por parte de cada usuario institucional de forma libre.
- d. Al aprobar un alta, el administrador deberá asignar alguno de los siguiente roles o perfiles básicos:
	- 1) Administrador del sistema;
	- 2) Usuario;
	- 3) Inspector 1;
	- 4) Inspector 2 / Chofer;

Nota: Es usual que los casos se ejecuten con 2 inspectores, uno de los cuales a veces se comporta también como chofer.

Cuando se decida que el caso tenga dos inspectores, se seleccionará el inspector 1 (al que se asigna el caso) y se elegirá un inspector 2, al que se dará alerta por mensaje o bien por una coordinación manual interna.

Si además se requiere que el inspector 2 se comporte como chofer, se asignará un vehículo.

Las personas se repetirán en los padrones de inspector 1 y 2, la diferencia es que en el caso de los padrones de inspector 2 los inspectores además saben conducir vehículos.

El perfil de Administrador del sistema tendrá también las funcionalidades del perfil de Usuario (obviamente no aplica de forma inversa).

- e. El administrador podrá a través del perfil de "Usuario" asignar o controlar las siguientes competencias:
	- 1) Permiso para:
		- Solicitud de inspección
	- Evaluar solicitudes

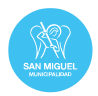

- Elaborar pedido de inspección
- Programar Inspecciones
- Ejecución de inspecciones
- Analizar y evaluar técnicamente un informe.
- Cierre de del caso de inspección

2) Bloquear el acceso al sistema a un usuario que esté dado de alta (excepto obviamente del propio administrador), disparando una alerta.

#### 3.1.1.3. Otras capacidades de administración como ABM y parametrización:

a. Áreas de incumbencia (tipos de inspección por perfil)

El administrador deberá asignar áreas de incumbencia para algunos de los permisos mencionados en "2.e.1)". Las áreas de incumbencia responden a los tipos de inspección.

- 1) Obras unifamiliares con o sin plano
- 2) Obras multifamiliares con o sin plano
- 3) Demolición
- 4) Sin Acceso a obra
- 5) Obras Comerciales
- 6) Industrias
- 7) Actividad comercial
- b. Planillas o listas de control para cada tipo de inspección.

Estarán compuestas por tres partes: La parte 1 – "Datos Base" y la parte 3 – "Datos Complementarios", siempre será igual en todos los casos, la parte 2, "Datos de Control", será parametrizable y dependerá de cada tipo de inspección.

El municipio deberá disponer de autonomía para subir y parametrizar diferentes listas de control en su parte 2.

El sistema debe posibilitar (según permisos asignados por perfil), la creación; edición y publicación de diferentes listas de control, otorgándole una clasificación por cada una de las grandes áreas de inspección (Capacidad de administrar diferentes tipos de inspecciones).

Nota:

En relación con la funcionalidad de "creación": Se aceptará la posibilidad de que la lista de control se desarrolle fuera del aplicativo y luego sea subida y publicada. No obstante, se aclara que no debe comportarse como un PDF, (que se visualiza como una ventana emergente haciendo click en el hipervínculo y luego se descarga).

Lo mismo se relaciona con la "edición" (parametrización): Que quien tiene permiso pueda editar por pantalla componentes de la lista de control, o bien descarga la lista, editarla y subir la versión actualizada.

c. Tipos automotores asignados a tareas de inspección.

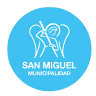

- d. Choferes
- e. Motivos de solicitud de una inspección
- f. Tipos de Solicitud
- g. Preguntas frecuentes
- h. Acciones
- i. Tipos de Adjunto (Archivos que serán Solicitados)
- j. Datos de Solicitud
- k. Motivos de NO inspección
- l. Áreas organizacionales internas del Municipio

m. Localidades y códigos postales de San Miguel

## 3.1.2. Consideraciones funcionales generales

- a. El sistema debe permitir que el proceso se desarrolle íntegramente de forma digital punta a punta, desde la detección de una necesidad y el pedido de una inspección hasta el cierre del caso. Se resalta que este punto aplica tanto a las actividades que se hacen en el municipio, como a las actividades a campo, el completamiento de una lista de control, la generación de un acta de inspección con su correspondiente notificación, etc. Esto permitirá progresivamente ir desarrollando una base de datos y producir conocimiento para apoyar la toma de decisiones.
- b. Que además de lo anterior, se ejecute totalmente on-line, de forma tal que permita la adopción de medidas de urgencia en tiempo real o casi real (i.e. adopción de medidas precautorias validadas, etc.), evitando de esta forma en toda circunstancia, la interacción presencial de cualquiera de las partes que se relacione con el caso.
- c. Vinculado con el punto anterior, debe integrar <sup>1</sup> todos los usuarios, recursos y las actividades de todas las áreas que podrían intervenir en un caso:
	- 1) Los actores que pueden dar origen a un pedido de inspección.
	- 2) Las responsables de planificar, programar y asignar la ejecución a campo.
	- 3) Los inspectores que desarrollan la actividad en el territorio.
	- 4) Los que intervienen en la evaluación de las medidas adoptadas o en el procesamiento de los resultados obtenidos dentro del municipio (áreas técnicas internas; Juzgado de paz; Apremios, etc.).
	- 5) Los responsables de gestionar pagos (Hacienda);
	- 6) Etc.

-

d. Deberá contar con estados básicos de transición que permita identificar la situación de la Inspección.

<sup>1</sup>El concepto de integración refiere a que todos los actores con sus recursos, relacionados con un caso, interactuarán exclusivamente sobre la misma plataforma, y podrán acceder a toda la información y documentación pertinente de acuerdo con los permisos que sean otorgados por perfiles de usuario.

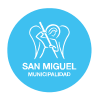

- e. El criterio de interoperabilidad y regla de "una sola vez", deberá ser maximizado: reutilización de datos existentes o información. No deberá requerirse información que ya esté disponible en los maestros o en otras bases de datos con las cuales se vaya a vincular el aplicativo.
- f. El desarrollador del aplicativo deberá efectuar una propuesta tecnológica que permita que el gestor institucional que está conduciendo el caso pueda enviar mensajes con consultas - respuestas; o un pedido documental aun actor institucional (o varios), de forma simultánea.
- g. Toda la información, normativa, plantillas o modelos, etc., relacionada con las inspecciones, deberá estar disponible dentro de la plataforma de forma permanente para todos los actores relacionados institucionales para su consulta y su uso en caso de corresponder.

Ejemplos de contenidos:

- Orientaciones para la ejecución de diferentes tipos de inspección
- Normas legales
- Modelos de listas o planillas de control con las explicaciones de su completamiento.
- Modelos de actas de inspección con las explicaciones de su completamiento.
- Flujos de trabajo
- $\bullet$  Etc.
- h. Preservará el historial y la trazabilidad de todo lo actuado a lo largo del caso, indicando: Actores que intervienen; medidas adoptadas; actividades ejecutadas; tiempos de ejecución (inicio - fin - duración); vencimientos; Documentos e información, mensajes cursados, tareas realizadas, etc.
- i. Deberá permitir a todas las partes la carga de información por pantalla cuando así se defina y además la carga, gestión y tratamiento documental respaldatorio (Requerir y enviar documentos; reenviar documentos observados; Solicitar documentos entre áreas institucionales; etc.).
- j. La gestión de tareas de todos los usuarios (externos o institucionales) se hará a través de un inbox (tabla individual) de tareas o actividades, disponible para cada uno de forma exclusiva.

En el caso de los usuarios institucionales que tengan que cumplir alguna tarea o actividad deberán disponer una tabla donde se visualice en cada fila (como un listado), todas las tareas pendientes con los datos básicos necesarios para su reconocimiento y evaluación (ejemplo: Id de la tarea; título; fechas; origen; timers; etc.). El inbox de tareas constituirá la agenda de trabajo que se tiene que cumplir para cada caso por parte de cada uno los gestores de un proceso de inspecciones.

El inbox será exclusivo para cada gestor de proceso (cada gestor tiene sus propias tareas), y no podrá ser uno general. No obstante, el responsable general del área deberá tener capacidades de monitoreo de todos los casos en ejecución (tareas bajo responsabilidad de cada gestor y su estado).

Ejemplo para el caso de aprobación de un pedido de inspección:

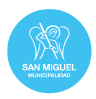

 El gestor institucional que origina un pedido completará todos los documentos exigidos y enviará el caso al responsable de validar el pedido. Éste último cuando haga un loguin visualizará en su tabla de tareas una la nueva actividad de validación a cumplir con los datos básicos de un nuevo caso. Haciendo click en el hipervínculo (título del caso), irá a la pantalla específica de éste donde visualizará toda la información relacionada y ejecutará la actividad (ejemplo: aprobación, rechazo, o pedido de más información sobre del pedido de inspección). Cumplida una de las posibilidades desaparecerá de su inbox (tabla de pendientes).

#### Nota:

Este concepto de inbox (tabla de tareas pendientes), también se tiene que cumplir en el usuario externo. Ejemplo: cuando la municipalidad le solicita que pague una multa, aparecerá en el inbox del usuario externo ese pendiente y hasta que no cumpla la actividad se mantendrá.

Para este ejemplo, el inspeccionado hará click en el título de la actividad y verá que tiene el requerimiento de pagar y enviar el comprobante. Una vez que lo haga le desaparecerá del inbox y volverá el caso al gestor institucional.

k. Dentro del aplicativo los usuarios internos deberán poder "derivar" el caso de inspección (enviar a otro usuario interno), para consultas internas; o para que sea ejecutada otra actividad que corresponde según flujo.

Esta funcionalidad de transferencia entre usuarios internos también debe comprender la posibilidad de reasignación de casos de inspección: El gerente de procesos de inspección tendrá por perfil la posibilidad de sacarle un caso de inspección a cualquier usuario interno y asignárselo a otro.

- l. El aplicativo deberá proporcionar la información espacial cada vez que sea posible para que sea capturada por el sistema GIS del municipio.
- m. Registración de Tiempos. La plataforma deberá utilizar timers para todas las actividades que se gestionan a través de ésta. La parametrización de los timers se hará durante el desarrollo.
- n. Analítica incorporada: El sistema deberá contener consultas mediante filtros en todas las pantallas de trabajo que se determinen.

También se desarrollará dentro del sistema un área específica para producir analítica integrada de múltiples temáticas (propias del aplicativo), a partir de un listado de consultas que estarán predeterminadas (no se pretende desarrollar un cubo OLAP).

El listado completo de consultas se establecerá durante el proyecto, y se complementarán también con un sistema de filtros.

- o. Reportes: los resultados de aplicar analítica deben se factibles de exportar como PDF y ser descargados.
- p. Pantallas de trabajo y Look & feel del aplicativo: se harán propuestas y se aprobarán durante el desarrollo.

## 3.1.3. Aspectos Funcionales Específicos

## a. CICLO DE UN CASO DE INSPECCIÓN

Integrado por las siguientes Actividades:

- Solicitud de Inspección
- Evaluación de la Solicitud
- Elaboración del Pedido
- Programación y Asignación
- Confirmar Inicio de Inspección
- Realizar Inspección
- Analizar y Evaluar (Técnicamente Informe Adenda)
- Finalizar Inspección

(Ver al final del documento, el ejemplo esquemático del flujo de un caso de inspección)

También se incluyen los conceptos de inspección eventual, cuya inspección no prevé las actividades de elaboración y Programación, contemplando las siguientes actividades:

- Caracterizar
- Realizar Inspección
- Analizar y Evaluar (Técnicamente Informe)
- Finalizar Inspección.

Cada uno de los casos de inspección deberá contener: Carátula de inspección + Lista de control + Acta.

Es deseable que el sistema permita la posibilidad de reutilizar carátulas de pedidos de inspección que ya están completados para un objetivo de inspección a fin de facilitar la actividad. Esta situación es importante cuando sobre un mismo objetivo de inspección se quieren ejecutar varias inspecciones.

# b. ACTIVIDADES COMPRENDIDAS EN EL COMPONENTE "HERRAMIENTAS Y PLANEAMIENTO"

El proveedor deberá asesorar y asistir durante todo el período inicial de las definiciones funcionales en la elaboración de los modelos o plantillas (Carátulas - Listas de control - Actas), redacción de preguntas frecuentes; flujos; etc.

1) Formularios "Carátulas de Pedidos de Inspección"

Será una plantilla para completar por pantalla con campos predefinidos, con el fin de originar un pedido de inspección.

2) Listas de Control (ver al final del documento, un ejemplo de lista de control)

El que elabora el pedido podrá desplegar (según los tipos de inspección definidos previamente), las planillas de control que se utilizan para registrar las incidencias y definir qué parte de los campos de control (Parte 2) quiere controlar.

Las planillas están compuestas por 3 sectores:

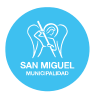

Campos base: Son similares para todas las planillas, caracterizan y sitúan el registro de incidencia en tiempo y espacio. Su completamiento es obligatorio.

Campos de Control: Son los campos específicos que varían según el tipo de inspección al que está vinculada la planilla de control.

Sólo para algunos tipos de inspección será configurable al elaborar el pedido la posibilidad de asignarle a "un campo de control la condición de obligatorio", para que no se pueda cerrar la planilla sin su completamiento. El resto de los campos quedan opcionales. Siempre estarán habilitados todos los campos para el inspector.

Campos de Cierre: Son campos cuyo completamiento siempre será opcional y se emplean para ampliar la información y vincular imágenes y actas de infracción.

El formato o composición de las planillas de control no son editables o configurables durante la ejecución de los casos.

El conjunto de las listas de control estará integrado al sistema y constituirán el núcleo en un pedido de inspección, cada una tendrá un Id único.

Todas las listas de control permanecerán en un repositorio y podrán ser consultadas, no obstante, su uso será accesible y estará regulado (personas con permiso para formular un pedido de inspección).

3) Actas de Inspección (ver al final del documento, un ejemplo de acta de inspección)

El aplicativo deberá también permitir la generación automática (finalizada una inspección); eventual edición (completamiento) y publicación de diferentes "actas de inspección" preconfiguradas como plantilla con una clasificación específica.

Habrá diferentes de acta de inspección según la lista de control. En ese sentido, toda acta de inspección estará asociada a una lista de control de forma que, al seleccionar una lista determinada, cuando se finaliza una inspección el resultado generará un acta que está directamente relacionada con la lista de control utilizada.

Las actas de inspección deberán poder completarse con texto e imágenes de forma manual al finalizar la inspección.

Se diseñarán también actas de inspección especiales no relacionadas con una lista de control, para dejar constancia de actuaciones donde no sea posible cumplir con la orden de inspección (i.e. imposibilidad de acceder al lugar a inspeccionar, etc.), también deberán poder completarse con texto e imágenes de forma manual.

4) Plan Anual de Inspecciones y Analítica

Se debe poder mantener como documento de consulta por pantalla el Plan Anual de Inspecciones. Tendrán un resguardo bienal o cuando se modifique por otro. Se elaborará fuera del aplicativo y una vez aprobado será subido al mismo.

Como se mencionó anteriormente, el sistema deberá incorporar una analítica que permita monitorear el esfuerzo de inspecciones desarrollado y en ejecución, basado en un conjunto de variables y filtros a definir.

5) Recursos materiales e Infraestructura.

El sistema de planeamiento deberá comprender la gestión de los recursos de la logística de material afectada a las inspecciones (i.e. ABM de vehículos, etc.).

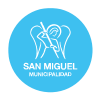

La gestión de estos recursos se hará durante la programación.

#### c. SOLICITUD DE INSPECCIÓN

Es la actividad inicial que dispara un caso de inspección. Las solicitudes de inspección pueden tener múltiples fuentes de origen y oportunidades. Este punto refiere a que se deben poder gestionar las solicitudes de inspección de múltiples áreas internas del municipio con capacidad de que sea en cualquier momento, y que estén previstos(dentro de un plan) o se formulen ad - hoc.

Al momento de efectuar una solicitud de inspección, el sistema deberá permitir:

#### Datos de solicitud de inspección

Está integrada por la siguiente información y será visible en diferentes actividades del caso.

#### *Datos Obligatorios*

#### - Área Municipal Solicitante + Usuario Solicitante

Será un combo relacionado con las Áreas Institucionales del Municipio habilitadas a solicitar Inspecciones.

#### - Motivo de la Solicitud:

Campo Combo asociado.

#### - Ubicación / Localización

Domicilio; Recorrido; Área u otro dato que permita identificar claramente dónde se debe ejecutar la inspección. No hace falta darlo con precisión en esta instancia, se puede hacer referencia de forma orientadora.

Texto libre para editar

#### - Observaciones:

Será un campo texto (500) que permita describir en forma concreta la solicitud y otra información de interés (tiempos; recursos; restricciones; etc.).

#### *Datos Condicionales*

- Partida Catastral
- CUIT / CUIL del Inspeccionado

#### - Tramite o Inspección relacionada (No es un campo editable):

Será la URL de consulta del trámite o inspección previa, desde la cual se dio inicio a la solicitud. Por lo tanto, *solo estará cuando esta es iniciada automáticamente vía Integración*.

#### Documentación respaldatoria

Contendrá los archivos Respaldatorios definidos como "De inicio - Solicitud".

Configuración: 3 archivos en formato .pdf / .jpg / .png.

*Nota: excepcionalmente se validarán solicitudes que no contengan por lo menos una imagen*

**Derivación** 

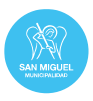

La derivación será realizará al usuario Seleccionado por Pantalla en base a la definición de quien puede "Evaluar Solicitudes"

# d. EVALUACIÓN DE UNA SOLICITUD DE INSPECCIÓN

1) En general la gestión de los requerimientos o pedidos que se efectúan por las instancias que intervienen, tendrán recurrencia entre los gestores para su validación, (todas las solicitudes que se originan deben transcurrir inicialmente por un proceso de validación que podrá confirmarlas, pedir más información o rechazarlas). Esta recurrencia que sucede aquí, también se puede replicar en otros puntos del proceso.

## Datos de solicitud de inspección

Mostrará la Información de solicitud en modo Consulta.

#### Acciones de la actividad "evaluar solicitud"

El usuario tendrá por pantalla las siguientes Opciones:

- Solicitar Ajustes a la Solicitud
- Rechazar Inspección
- Iniciar Pedido

#### Datos de la actividad a realizar

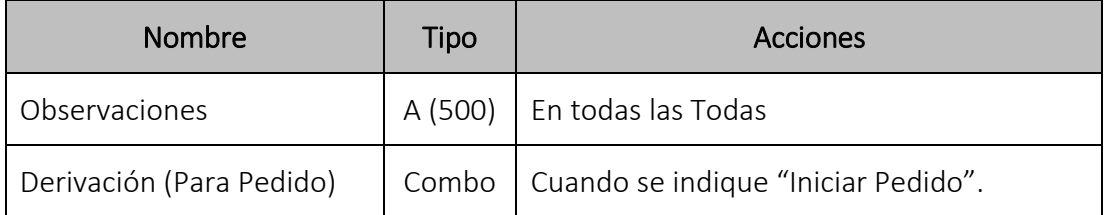

## **-** Derivación

- Solicitar Ajustes: Deriva el caso al Usuario que inició la solicitud de Inspección.
- Rechazar Inspección: Finaliza la actividad y cierra el caso.
- Iniciar Pedido: Derivada el caso al Usuario seleccionado en Pantalla.

## e. ELABORACIÓN DE UN PEDIDO DEINSPECCIÓN

Es la tercera actividad de un caso de Inspección y su objetivo es desarrollar el "Pedido de una Inspección" en forma completa, indicando la información según el tipo de Inspección seleccionada.

#### ASPECTOS PARTICULATES

#### **Consulta**

Mostrará en modo consulta la información y documentos incluidos en la solicitud de la inspección

#### Datos del pedido de inspección

*Datos Obligatorios*

 $\checkmark$  Tipo de Inspección

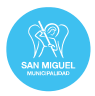

Será un combo relacionado con los tipos de inspección habilitados para que sean ejecutadas por el Área Municipal del usuario logueado.

Los tipos de inspección a ejecutar seleccionados filtran las planillas de control que se usarán para registrar incidencias durante la inspección (e.g. si se determinan como tipos de inspección "obras unifamiliares" y "demolición", sólo se podrán registrar incidentes de esa clase).

Cualquier otro tipo de incidente será como Inspección eventual.

 $\checkmark$  Ubicación: Texto libre (impacta en el filtro)

Cada vez que se selecciona un tipo de inspección se habilita un campo texto libre para determinar el área (domicilio-punto; Recorrido; Zona), donde se deberá ejecutar la inspección.

Nota: siempre se trabajará por pares: Tipo de inspección + Ubicación, pudiéndose colocar hasta 10 pares

## $\checkmark$  Observaciones

Es el único campo que captura el texto de la solicitud pero permitirá completarlo con más información. Será un campo texto (500) que permita describir en forma concreta el pedido de inspección y la información sobre la posible asignación de recursos, aspectos que deben ser considerados durante la ejecución y la elaboración del informe como restricciones o pautas para la elaboración del informe, temas relacionados con inspecciones eventuales, etc.

## *Datos Condicionales*

 $\checkmark$  Partida catastral

 $\checkmark$  CUIT / CUIL del Inspeccionado

#### *Datos Opcionales*

## $\checkmark$  Fecha de ejecución

Desde / Hasta (período en el cual se solicita que sea programada).

En caso de que se complete, el campo debe permitir identificar si la inspección puede ser reprogramada fuera de las oportunidades definidas.

## $\checkmark$  Inspector y recursos:

Sugerencia del inspector que debe ejecutar la inspección y necesidad de recursos.

## Planillas de control

El que elabora el pedido podrá desplegar, según los tipos de inspección definidos previamente, las planillas de control que se utilizan para registrar las incidencias.

Al respecto, quien formula el pedido luego de completar la carátula deberá poder asociar una lista de control desplegando un menú donde estarán las listas de control clasificadas, para que puedan ser seleccionadas.

Al momento de seleccionar una lista de control con el pedido de inspección, ésta deberá ser configurable (parametrizable) por pantalla, en función del alcance que

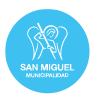

se quiere dar a cada caso (i.e., se puede tomar una Lista de Control completa o quien hace el pedido selecciona los diferentes ítems a inspeccionar y genera una lista parcial).

Junto con cada lista de control quedará vinculado el modelo de acta de inspección diseñada.

## Documentación respaldatoria

Permitirá subir otros documentos complementarios en oportunidad de formular el pedido: 5 campos condicionales imágenes o documentos

Además de la plantilla de la carátula del caso y la lista de control con los protocolos definidos, deberán poder adjuntarse (y/ o vincularse) al pedido los antecedentes que se dispongan. La relación entre antecedentes y el pedido, tendrá estas funcionalidades:

- Debe permitir anexar documentos.
- Debe vincular el pedido a un maestro de inspecciones para obtener antecedentes de otras inspecciones ya ejecutadas sobre el mismo objetivo (Todos los casos generan registro en el maestro, el cual puede ser llamado al inicio de un pedido de inspección).

## Acciones de la actividad "elaboración"

Tendrá las siguientes Opciones:

- Solicitar Programar la Inspección
- Solicitar Ajustes a la Solicitud

## Datos de la actividad a realizar

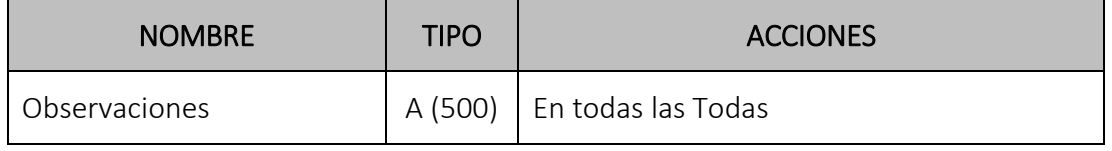

#### **Derivación**

- Solicitar Ajustes: Deriva el caso al Usuario que inició la solicitud de Inspección.
- Programar Inspección: Deriva el caso al Usuario definido como "Programar y Asignar" en el Tipo de Inspección. Debe ser elegible a quién se deriva según definición

## f. PROGRAMACIÓN Y ASIGNACIÓN DEL CASO

- 1) Será la actividad de coordinación de ejecución y elaboración de la agenda de inspecciones y Recursos. Esta actividad tendrá la facultad de asignación de recursos en base a lo solicitado o modificarlo en función de las disponibilidades y otras exigencias.
- 2) Todos los pedidos de inspección deben enviarse para programación y futuro registro del caso.

Una vez aprobado el pedido de inspección por el responsable del área, corresponde que envíen éste para programar su ejecución. Consiste en que la o las áreas con rol de programación de inspecciones puedan asignarle una fecha de ejecución en un

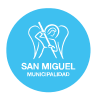

calendario mensual (proceso de calendarización), y asignación de recursos humanos y materiales (inspector - vehículo, etc.).

- 3) El responsable de programación deberá poder elaborar un programa tentativo en base al plan anual de inspecciones en la plataforma. Ese programa tentativo de inspecciones se irá confirmando o modificando durante el transcurso del año en base a los pedidos de inspección recibidos.
- 4) El calendario (tipo Google Calendar), con todas las inspecciones programadas de cada área podrá ser consultado en cualquier momento por todas las otras áreas de forma tal que facilite la integración de esfuerzos, evitando la superposición y aprovechando el uso eficiente de los recursos humanos y logísticos disponibles. Las actividades que figuran en el calendario tendrán un enlace que permitirá visualizar la información básica del caso (i.e. Domicilio; Objetivo de Inspección; etc.).
- 5) El calendario se visualizará exclusivamente el inicio y fin de la ejecución a campo.
- 6) El área de programación podrá pre asignar oportunidades (días y horas) y recursos, pero recién cuando confirme la programación e incluya el pedido en el programa semanal de inspecciones, es que éste se transforma en orden de inspección y aparecerá en el inbox del inspector que debe cumplir a campo el caso y quedará publicada para consulta de todos los usuarios en el calendar de inspecciones (ver 2).)

El calendario permitirá visualizar lo programado y el programa semanal de inspecciones que representará lo confirmado a ejecutar.

7) El área de programación (Gerente del proceso de inspecciones), debe tener la posibilidad de reasignar las órdenes de inspección entre los inspectores. Esta función estará disponible desde que se efectúa la asignación inicial del caso a un inspector, hasta que es confirmado el inicio de la actividad. Luego de ello no se podrá reasignar.

La reasignación debe también consultar automáticamente por la reprogramación en el calendar.

8) Quienes efectuaron el pedido de inspección, deberán tener técnicamente la posibilidad de solicitar al área de fiscalización la suspensión o cancelación del caso.

*Pedido de tomar el control:* Vuelve todo el caso a la actividad: "elaboración de un pedido de inspección", se elimina del calendar general y del inbox del inspector, liberando recursos asignados.Al tomar el control del caso, podrá re-configurar o editar el caso de la inspección a desarrollar (ver punto 3.1.4.4.)

ASPECTOS PARTICULARES:

## Consulta

Mostrará en modo consulta toda la información y documentos correspondientes a la Solicitud de inspección y al Pedido de Inspección con las listas de control.

## Acciones de la actividad "programación y asignación"

 $\checkmark$  Inspector

Combo asociado al maestro de Inspectores

 $\checkmark$  Vehículo

Campo Opcional asociado al maestro de vehículos

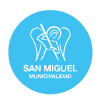

# $\checkmark$  Fecha Desde

Obligatoria (Grupo Fecha – Hora) – Hora Opcional

 $\checkmark$  Fecha Hasta

Obligatoria (Grupo Fecha – Hora) – Hora Opcional

# $\checkmark$  Hora propuesta de Inicio

Campo Opcional

# $\checkmark$  Observaciones de Asignación

Campo texto Opcional

## Comentarios

La asignación de fechas y recursos se reflejará en la agenda al momento de guardar la actividad, independientemente de la confirmación para avanzar en el flujo.

## **Derivación**

- Solicitar Ajustes: Podrá derivar el caso al Usuario que efectuó el pedido de Inspección.
- Asignación: Corresponde al envío del caso al usuario "Inspector" Seleccionado como orden de inspección.

# g. ASIGNACIÓN DE UNA ORDEN DE INSPECCIÓN Y CONFIRMACIÓN DE INICIO

- 1) Cada inspector recibirá una orden de inspección en su Inbox de tareas que será visible exclusivamente para él.
- 2) El gerente de la unidad de fiscalización y el responsable de programación podrán a través de un sistema de consultas visualizar todos los casos pendientes y en curso.
- 3) Las ordenes de inspección capturarán automáticamente todos los ítems del pedido de inspección base y dela programación efectuada, y el inspector al abrir una orden de inspección asignada deberá disponer esa información y previsualizarla con todos los documentos relacionados necesarios para ejecutar la inspección a campo.
- 4) Previo al inicio de la ejecución deberá confirmar por sistema su ejecución, el cual cambiará el estado de la actividad, bloqueando reasignaciones y reprogramaciones. Esta actividad registrará la hora de inicio y el lugar donde se encuentra el inspector.

En caso de que el inspector por una eventualidad personal o institucional no pueda ejecutar la inspección, informará esa situación al área de reprogramación de la unidad de fiscalización, la cual podrá reasignar el caso, modificar la programación o eventualmente solicitar al que efectuó el pedido la suspensión del caso.

- 5) El inspector deberá tener posibilidad de confirmar o editar los datos base de la carátula (i.e. Localización; Denominación; CUIL / CUIT; información de contacto y todo otro dato que se determine), y completar otros que sean requeridos según la plantilla.
- 6) La actividad será ejecutada a través de una APP específica o bien el mismo sistema (*responsive designe).* El sistema deberá permitir desarrollar la inspección con y sin conectividad.

ASPECTOS PARTICULARES, "CONFIRMACIÓN DE INICIO":

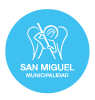

# Consulta

Mostrará en modo consulta toda la información y documentos correspondientes a la Solicitud de inspección; al Pedido de Inspección con las listas de control y la programación correspondiente al caso

## Acciones de la actividad "confirmar inicio"

Tendrá las siguientes Opciones:

- a. Solicitar Reprogramar Inspección
- b. Informe de No Ejecución de Inspección
- c. Iniciar Inspección

Nota: Las opciones son excluyentes y seleccionada una anula las demás.

En caso de que se seleccione la opción b. "Informe de No Ejecución de Inspección" se completarán los datos y documentación que corresponden y luego se cierra totalmente el caso. El motivo se elegirá de un desplegable.

## Datos y documentación (solo para el caso de no ejecución de inspección)

#### *Datos obligatorios*

## $\checkmark$  Informe de no ejecución

Mostrará el campo texto (5000) Causas y/ o testigos que acreditan la situación

#### *Documentación respaldatoria*

1 campo opcional .pdf; .jpg; .png

## Datos de la actividad

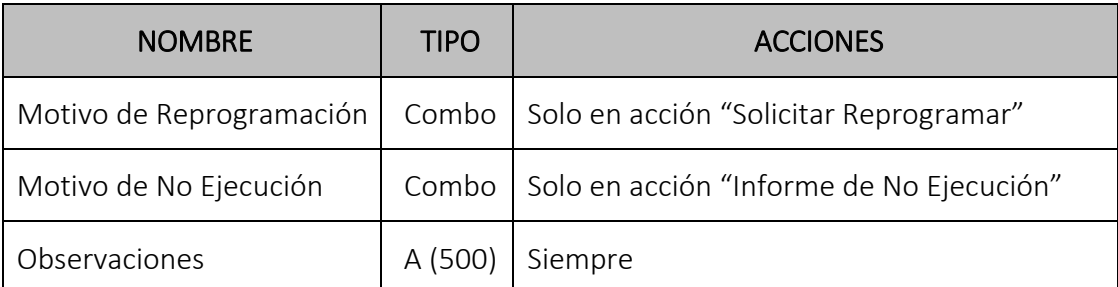

#### **Derivación**

- d. Solicitar Reprogramar: Será derivada al usuario definido en el "Tipo de Inspección" para la actividad de "Programación y Asignación".
- e. Informe de NO Ejecución: Deriva al Mismo Usuario Inspector en la Actividad "Informe de Inspección"
- f. Iniciar Inspección: Deriva al mismo Usuario Inspector en la actividad "Realizar Inspección"

## h. EJECUCIÓN A CAMPO

1) Todos los ítems de la lista de control asociada serán completados por pantalla según el modelo.

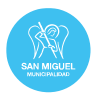

- 2) Cuando finalice el completamiento de una lista de control el sistema previsualizará todo lo actuado para:
	- Confirmar la evaluación que se hizo con la lista de control (permitiendo una edición en caso de error);
	- Permitir al inspector el completamiento manual del acta de inspección con texto e imágenes, si fuera necesaria alguna ampliación.
- 3) Finalizado el punto anterior se confirmará el fin de la actividad a campo, se producirá un registro de grupo de fecha y hora y se generará automáticamente el acta de inspección.

Cada acta estará completa con todos los datos según el modelo establecido y tendrá asociada la lista de control empleada durante la inspección.

Se generará un registro en el maestro y además emitirá un archivo PDF con datos básicos y un código QR, para ser entregado en ese momento al usuario inspeccionado como notificación física. El escaneo del código QR le dará al usuario acceso directo en el sistema para ver todos los documentos.

4) El sistema debe permitir suspender temporalmente la ejecución (i.e. inspecciones que duran más de una jornada; problemas que afectan la continuidad, etc.), guardar lo actuado (de forma inalterable) y continuar luego según lo programado.

#### ASPECTOS PARTICULARES

#### Consulta

Mostrará en modo consulta toda la información y documentos correspondientes a la Solicitud de inspección; al Pedido de Inspección con las listas de control (a completar) y la programación correspondiente al caso.

## ■ Información de inspección

#### *Datos Obligatorios*

## $\checkmark$  Oportunidad de inicio

Al confirmar el inicio de la ejecución deberá registrarse automáticamente el Grupo Fecha- hora.

#### Planillas de control

El inspector tendrá un panel con los tipos de inspección a ejecutar y cuando corresponda, seleccionará un tipo de inspección para obtener una planilla de control, completar una incidencia y confirmar el registro.

Cada registro irá creando una tabla de incidencias que se visualizará el cerrar la actividad a campo.

#### *Datos Opcionales*

## $\checkmark$  Reporte de Inspección

Campo texto 5000 (podrá se completado por el inspector o luego de cerrar la tarea por la persona que recibe el caso).

## Documentación respaldatoria

20 campos opcionales para .PDF e imagen.

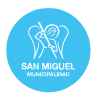

## Acciones de la actividad "realizar inspección"

Tendrá las siguientes Opciones:

- o Suspender tarea
- o Finalizar tarea

## Datos de la actividad

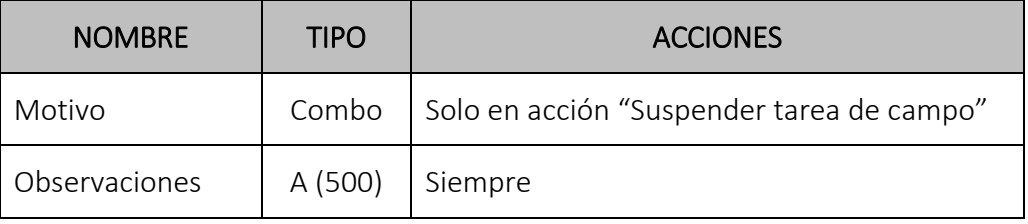

a. Suspender tarea: Cierra la Actividad con la información actual (Sin ejercer validaciones) de consistencia y genera una nueva actividad de Inspección para el mismo usuario, que se visualizará en el Inbox.

Permite previamente al inspector visualizar en una "tabla resumen" los registros de incidentes efectuados hasta ese momento, para cada uno de los tipos de inspección.

En esta instancia, el inspector puede a través de la tabla eliminar un registro de incidencia (borrar), o bien puede llamar a una incidencia (planilla de control) para editarla y luego registrarla con los cambios efectuados.

b. Finalizar tarea: Permite que el inspector visualice la "tabla resumen" con el registro de incidencias para cada uno de los tipos de inspección que ha ejecutado, pero las planillas y la tabla ya no serán editables.

Con la confirmación:

- 7) Se genera el Acta de cierre con registro automático del grupo Fecha Hora de fin de actividad.
- 8) Permite completar manualmente un breve reporte (con los aspectos de interés, incluido si se tomaron medidas cautelares)
- 9) Habilita la derivación del caso al Usuario Seleccionado por Pantalla.
- **Derivación**

Deriva el caso al usuario seleccionado creando la actividad "Analizar y Evaluar".

## i. ANALIZAR Y EVALUAR (continuidad del caso)

1) Todo el proceso deberá poder continuar digitalmente sobre la plataforma, derivando el caso a las áreas y gestores que correspondan, dentro de la municipalidad (i.e. áreas técnicas), para validar lo ejecutado o disponer nuevas actividades.

Relacionado con lo anterior, el sistema permitirá enviar y/ o solicitar documentos al inspeccionado, efectuar consultas a través de comunicaciones, etc.

Como se indicó, tanto las actividades a cumplir por los gestores institucionales como las que son requeridas a los usuarios externos (inspeccionados), se irán visualizando en una tabla de pendientes (inbox), que es propia de la persona que debe cumplir la actividad.

2) Recibida la tarea en el Inbox, el gestor de proceso podrá analizar el caso y evaluar el resultado de la Inspección, pudiendo efectuarle consultas al inspector, al inspeccionado o derivar el caso a diferentes actores para determinar su resultado final.

## **Consulta**

Mostrará en modo consulta toda la información y documentos correspondientes a la Solicitud de inspección; al Pedido de Inspección con las listas de control completadas y la programación correspondiente al caso.

# **Información de inspección**

 $\checkmark$  Reporte de Inspección

Nota: Captura el texto del campo "reporte de inspección" y permite completarlo o editarlo

## Exportar una tabla de registros de incidencias

Podrá exportar a un archivo Excel todos los registros de incidencias de la inspección (según modelo predeterminado), lo cual permitirá luego efectuar analítica sobre por tipos de inspección y zonas.

# Acciones de la actividad "analizar y evaluar"

Tendrá las siguientes Opciones:

- o Derivar para solicitar información y/ o ajustes
- o Derivar para iniciar Cierre del caso de inspección

## Documentación respaldatoria

Mostrará los documentos subidos y permitirá la incorporación de nuevos archivos según definición.

## Datos de la actividad

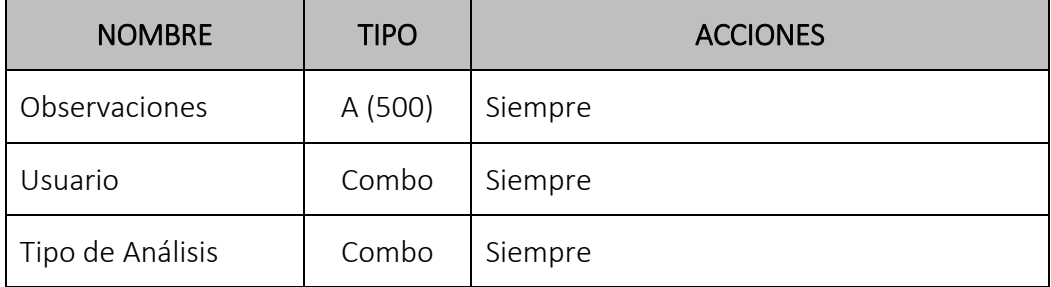

## **•** Derivación

- Derivar para solicitar información y/ o ajustes: Podrá ser derivada al inspector; inspeccionado u otros gestores técnicos.
- Iniciar Cierre de Inspección: Será derivada al gestor seleccionado por pantalla según definición

## j. CIERRE DEL CASO DE INSPECCIÓN

Es la actividad donde el Gestor define el resultado del proceso de inspección. Esta actividad da por finalizado el caso.

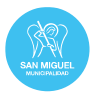

El cierre de caso deberá crear un registro en un maestro, para consultas futuras y para que pueda ser utilizado como antecedente por otra inspección futura.

En los casos en que una solicitud / pedido de inspección se ejecute desde un caso cerrado, el sistema traerá toda la información del caso antecedente en modo consulta. El desarrollador efectuará una propuesta técnica para evitar cargar datos o información de base que ya existe en el caso antecedente y no se modifica (ver punto 3.1.4.5)

#### ASPECTOS PARTICULARES DEL CIERRE

## ■ Consulta

Mostrará en modo consulta toda la información y documentos correspondientes a la Solicitud de inspección; al Pedido de Inspección con las listas de control completadas, la programación correspondiente al caso con el acta e informe.

#### Acciones de la actividad "finalizar inspección"

Tendrá las siguientes Opciones:

- o Finalizar con Observaciones (incluye adenda)
- o Finalizar sin Observaciones
- o Volver a Análisis Técnico

## Datos de finalización

Permitirá la carga de Documentos con tipificación "Documento de Cierre"

2 campos opcionales para los documentos.

#### Datos de la actividad

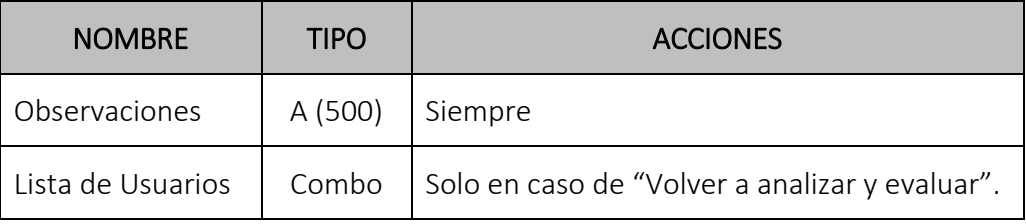

#### **Derivaciones**

Al Volver a Análisis Técnico: al gestor de proceso seleccionado

# 3.1.4. CONTROLES

A continuación se describen las funcionalidades asociadas al caso de Inspección y que ejecutan acciones del proceso a partir de opciones que serán ejecutadas con botones. Cada uno describirá el comportamiento tanto del botón como de la acción realizada en el Caso de Inspección.

## 3.1.4.1. Botón "Eliminar Inspección"

El objetivo es cancelar y eliminar de la base de datos todo registro de una nueva inspección generada erróneamente.

## 3.1.4.2. Botón "Cancelar Inspección"

Cancela la Actividad en ejecución y el caso de Inspección completo (finalizando el proceso).

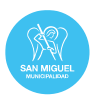

# Acción a Realizar

Cancelar la Actividad que se está ejecutando

Se debe adecuar el estado de la actividad y de la Inspección, así como también la información del momento de cancelación (Fecha de Ejecución).

# 3.1.4.3. Botón "Reasignar caso de Inspección"

El objetivo es que se pueda reasignar una actividad en ejecución entre diferentes usuarios, cancelando la actividad vigente y creando una nueva actividad (mismo tipo de actividad) a otro usuario que ha sido seleccionado en la reasignación. Según la actividad en ejecución es quien puede realizar la asignación.

## Acción a Realizar

Cancelar la Actividad que se está ejecutando, creando una nueva actividad del tipo de actividad que se estaba ejecutando e incorporando el usuario designado.

Asimismo se debe adecuar el estado de la actividad, así como también la información del momento de reasignación. (Fecha de Ejecución).

# 3.1.4.4. Botón "Tomar Control"

El objetivo es retomar el control de una inspección por determinados usuarios y solo cuando están en las actividades definidas a continuación.

#### Acción a Realizar

Cancelar la Actividad que se está ejecutando y crea una nueva actividad en base al Usuario que realizó el pedido de "Tomar Control" según el siguiente criterio:

- Usuario que Elaboró el pedido de Inspección: Inicia una nueva actividad de elaboración de Inspección, conservando el comportamiento definido.
- Usuario que Asignó la Inspección: Crea una actividad de Programar y Asignar, permitiendo reasignar la inspección.

## 3.1.4.5. Botón "Inspección con Antecedente"

El objetivo del botón es iniciar una nueva inspección a partir de una ya finalizada. esto permite generar un nuevo proceso de inspección replicando los datos de solicitud y también pedido de inspección y listas de control que se habían seleccionado (solo queda manual para continuar la programación), dejando en ese estado para dar continuidad manual.

## Condición de Activación

Solo cuando el caso de inspección está finalizado (Independientemente la forma en que fue finalizada) y al usuario que está consultando. Esto implica que Todas las Inspecciones finalizadas tendrán siempre el botón activo.

## Acción a Realizar

Genera la estructura de la Inspección anterior inicial (actividad Solicitar Inspección) trasladando los datos iniciales de la actividad.

## 3.2. INSPECCIONES EVENTUALES

Durante la ejecución de la actividad a campo, el inspector deberá poder por propia iniciativa ejecutar inspecciones no planificadas y programadas, ante la detección de situaciones que configuren una irregularidad y sea necesaria su intervención

Desde la APP o sistema se deberá completar:

#### **INFORMACIÓN**

Campos por pantalla que se cargan. Será visible a lo largo del caso.

#### *Datos Obligatorios*

#### 1. Inspector

Es automático para quién se loguea (inspector)

## 2. Tipo de Inspección:

Será un combo relacionado con los tipos de inspección habilitadas para que sean ejecutadas por el inspector logueado (esto según el área organizacional a la cual pertenece).

## 3. Oportunidad

Grupo fecha – hora (automático)

#### 4. Ubicación

Texto libre

5. Localización (Información de Geolocalización)

En este campo sí deben establecerse los datos y las coordenadas geográficas que permitan definir con precisión donde se ejecutará la inspección.

Domicilio - Punto

Habilitará el Mapa donde se deberá incorporar el Punto de Georreferenciación. El sistema controlará que no se incorporen más de un punto Geográfico.

Se podrá añadir en un campo texto la dirección.

#### 6. Observaciones de la Inspección

Breve texto libre de lo actuado

#### *Datos Condicionales*

7. Identidad y CUIT / CUIL del Inspeccionado

## 8. Identidad y CUIT / CUIL de testigos

Para ambos campos texto para la identificación (se complementa con el de obtención de imágenes, p.ej. imagen del DNI)

# **· DOCUMENTACIÓN RESPALDATORIA**

Obligatoria:

- Subir el Acta (papel) que fue dejada en caso que se esté trabajando con este documento.
- Asociar las imágenes obtenidas. 3 campos (automáticos).

# 3.3. INTEGRACIÓN CON VENTANÍLLA ÚNICA (PORTAL DE TRÁMITES DIGITALES).

La aplicación deberá estar integrada a la Plataforma de Trámites Digitales del Municipio. Esta integración deberá permitir:

- Iniciar Inspecciones desde un Trámite o Permiso Otorgado
- Permitir la consulta integral del trámite sin salir de la Aplicación
- Brindar información a la Plataforma de Trámites Digitales sobre inspecciones asociadas a trámites, la información, su estado y resultado para ser consultadas desde esta aplicación.
- Que el usuario (Interno y Externo) pueda ingresar a un sistema y cambiar al otro sin necesidad de loguearse nuevamente. Se valorará la posibilidad de componer un registro único de usuarios.
- Domicilio Electrónico: El sistema de Inspecciones deberá notificar al Ciudadano (Usuario Externo) a través del módulo de Domicilio Electrónico del Sistema de Ventanilla Única. Estas notificaciones estarán integradas al portal de trámites, permitiendo consultar las notificaciones desde el Portal desde ambos sistemas.

## 3.4. ACCESO AL USUARIO EXTERNO (CIUDADANO).

El Usuario externo accederá al sistema para realizar las siguientes actividades principales:

- Responder requerimientos solicitados por el Usuario Interno (Gestor Municipal).
- Notificarse a través del Domicilio electrónico sobre la Inspección realizada, su resultado y acciones solicitadas desde el proceso de inspección.
- Permitir realizar descargos dentro del Proceso de Inspección.

Todas estas acciones deberán ser llevadas a cabo por el ciudadano desde la plataforma de Inspecciones y con las mismas características de uso que un Usuario Interno.

## 4. ETAPAS DEL PROYECTO

## 4.1. ETAPAS

Se prevé llevar a cabo el proyecto en dos etapas, priorizando la definición, administración y ejecución de la inspección resolviendo exclusivamente la operación del usuario Interno, para luego avanzar con la participación del Usuario Externo y su integración con la aplicación de Ventanilla Única definida:

- ETAPA I Desarrollo e Implementación de la Aplicación de Inspecciones según los requerimientos indicados en el punto 3.1 y 3.2.
	- Herramientas y Planeamiento
	- Actividades de un caso de Inspección
		- Solicitud de Inspección
		- Elaboración de un pedido de Inspección
		- Programación y Asignación
		- Asignación de una Orden de Inspección y Confirmación de Inicio
		- Ejecución a Campo
		- **Analizar y Evaluar**
		- Cierre del Caso de Inspección
	- Controles
		- **Eliminar Inspección**
		- Cancelar Inspección
		- Reasignar inspección
		- Tomar Control de Inspección
		- **Inspección con Antecedentes**
	- Inspecciones Eventuales
- ETAPA II Acceso al Usuario Externo (Ciudadano) e Integración con el Aplicativo de Ventanilla Única indicados en el punto 3.3 y 3.4
	- Acceso al usuario Externo
	- Integración con Ventanilla Única

Cualquier alternativa propuesta a lo indicado deberá ser incorporada y debidamente justificada para ser evaluada por el Organismo.

Los hitos de cada etapa deberán ser definidos en el proyecto ejecutivo a presentar al inicio del Proyecto. En esa oportunidad deberá proponerse también un cronograma de pagos según la propuesta técnica presentada.

#### 4.2. TIEMPOS

En la propuesta técnica se deberán incluir los tiempos por etapas y el total del proyecto, debiendo el mismo encontrarse ejecutado en un período aproximado de 6 meses para dar inicio a la Implementación.

Luego de cada etapa se deben considerar al menos dos meses de pruebas y ajustes. Con lo cual el proyecto deberá estar finalizado a los 8 meses de iniciado.

Serán considerados favorables aquellas propuestas que aseguren el cumplimento del proyecto en menos tiempo.

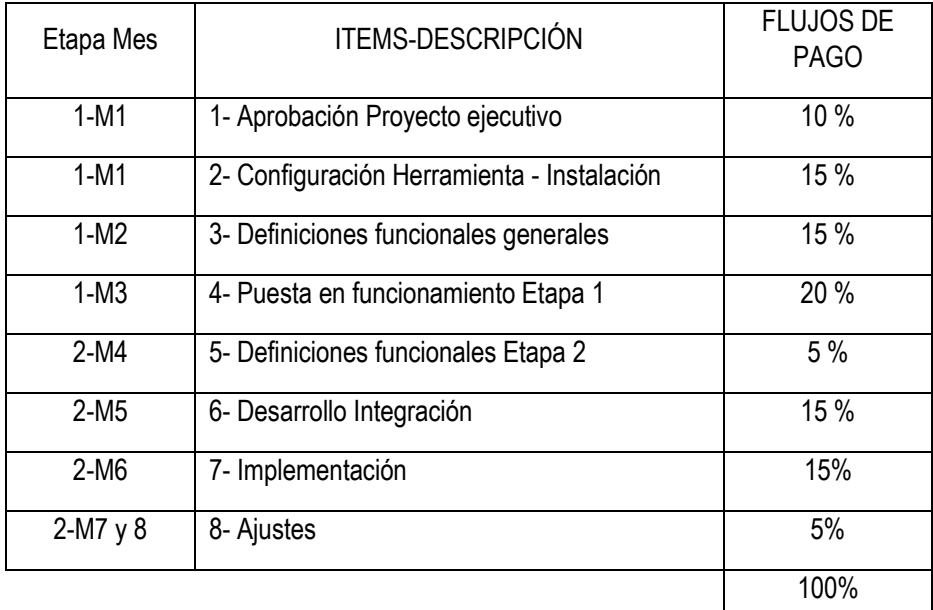

# 5. PRINCIPALES DEFINICIONES TECNOLÓGICAS

- La propuesta técnica deberá considerar tanto la posibilidad de que se ejecute de manera local o como SaaS.
- Lenguaje de Programación: C# (.NET Framework), de forma preferencial. Si se emplea otro propuesta, deberá permitir la integración con una aplicativo existente que utiliza C# (siendo esto responsabilidad del desarrollador del aplicativo)
- Comunicación mediante servicios REST.
- Base de datos: SQL Server preferencialmente.
- Servidor de Aplicaciones: IIS (en caso de utilizar .NET)
- *Responsive Design,* El aplicativo será accesible a través de diferentes dispositivos tecnológicos (PCs, Tablet, Smartphone).

En caso de que se proponga desarrollar una APP para cumplir parte de las funcionalidades solicitadas, deberá satisfacer el Sistema Android y el IOS.

# 6. VISIÓN GENERAL DE LA SOLUCIÓN

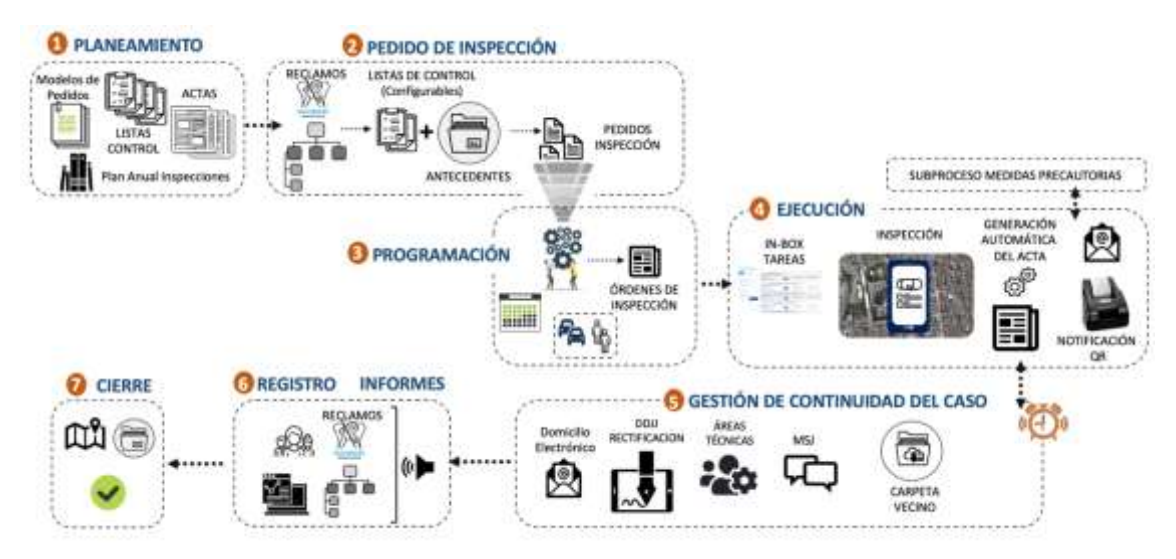

# 7. EJEMPLO ESQUEMÁTICO DEL CIRCUITO DE UN CASO DE INSPECCIÓN DENTRO DEL SISTEMA (INCLUYENDO LAS INSPECCIONES EVENTUALES)

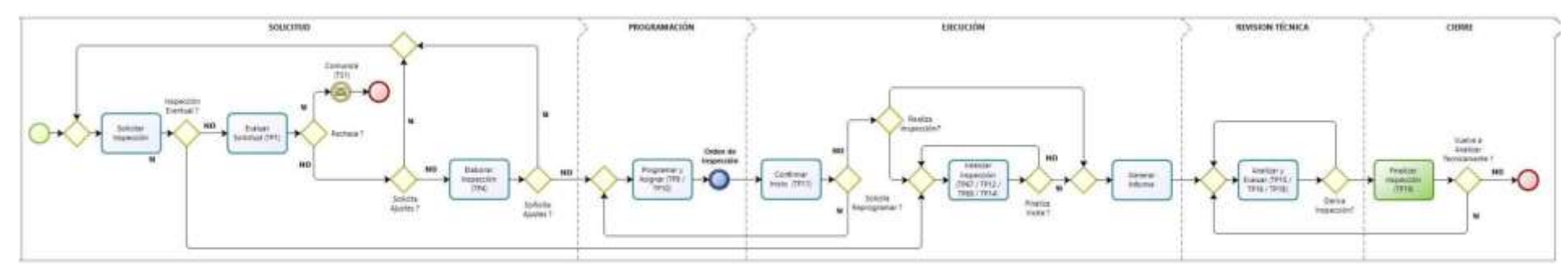

A Continuación se enumeran las actividades que tendrá un caso de Inspección, incluyendo algunas características básicas

- Solicitud de Inspección: Realiza la Solicitud de Inspección.
- **Evaluar Solicitud:** Se evalúa el caso a Inspeccionar, pudiendo ser confirmado o rechazado.
- **Elaborar Inspección:** Completar el Pedido de Inspección con información técnica que permita su ejecución
- **Programar y Asignar Inspección:** Definir y confirmar la Fecha de realización y los recursos con que será ejecutada
- Confirmar Inicio de Inspección: Confirmar efectivamente el inicio de Inspección.
- Realizar Inspección: Completa técnicamente la información de la Inspección, incluyendo la lista de control.
- Generar Informe: Permite completar el informe final de la actuación realizada.
- Analizar y Evaluar: Inicia el proceso de Análisis Técnico / administrativo, siendo la única actividad repetitiva del caso.
- Finalizar Inspección: Plasmar el resultado de la Inspección en base a la actuación realizada.

# 8. EJEMPLO DE LISTA DE CONTROL

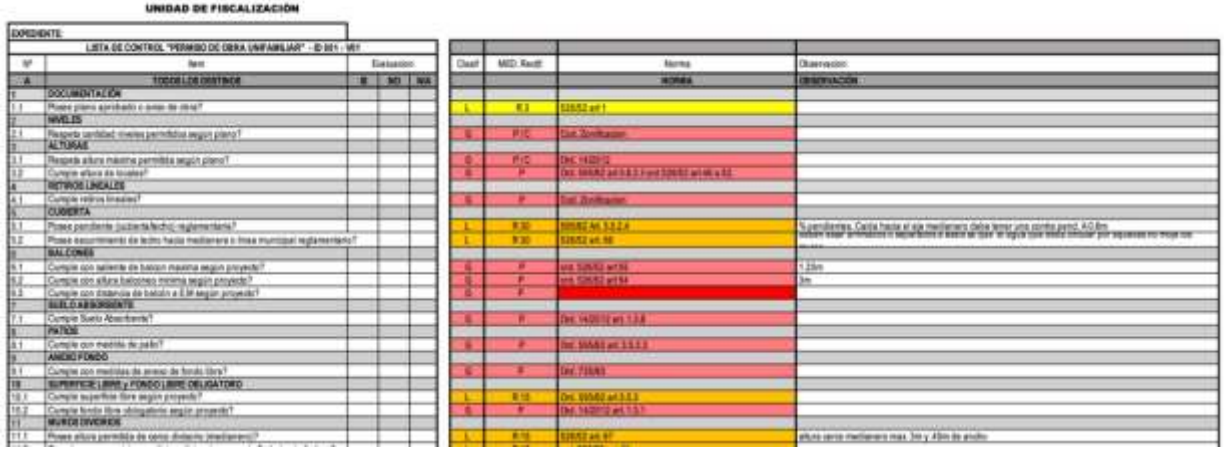

# Campos de una de planilla de control

## *Parte I: Datos Base*(Obligatorios)

# 1. Tipo de Incidencia (Automático) (en incidencia eventual es combo con las excluidas)

Identifica el tipo de planilla de control (p.ej. Montículos)

# 2. Inspector (Automático)

Identifica al inspector que está ejecutando

## 3. Oportunidad (Automático)

Grupo fecha – hora (de cuando es completada)

# 4. Coordenadas Geográficas (Automático)

Del lugar donde se completa la planilla. Geolocalización

## 5. Ubicación de la Incidencia (Manual)

- $\bullet$  Calle 1
- Altura 1

HASTA / CRUCE (Combo Selección opcional)

- Calle 2 (Este es el único opcional)
- Altura 2 (Este es el único opcional)
- 6. Localidades (Manual)

Nombre de la localidad (combo selección opcional). Campo CP (automático)

**Parte II: Datos De Control**(Opcionales Según La Incidencia)

Los datos varían según las planillas que corresponden a cada tipo de incidencia

# **Parte III: Datos De Complementarios**(Opcionales según la incidencia)

# 7. Observaciones

Breve texto libre de lo actuado

# 8. Identidad y CUIT / CUIL del Inspeccionado

texto libre

# 9. Identidad y CUIT / CUIL de testigos

Texto libre

# 10. Acta

2 Campos numéricos (5 caracteres). Se registra el número de acta que se labró

(luego se sube en Documentación Respaldatoria y se completa en esa el campo ID (quedan vinculados por el ID del acta)

# 11. Imágenes

Enlace que permite la apertura del sistema para tomar imágenes y vincularlas automáticamente a la planilla.

# 9. EJEMPLO DE ACTA DE INSPECCIÓN A CAMPO

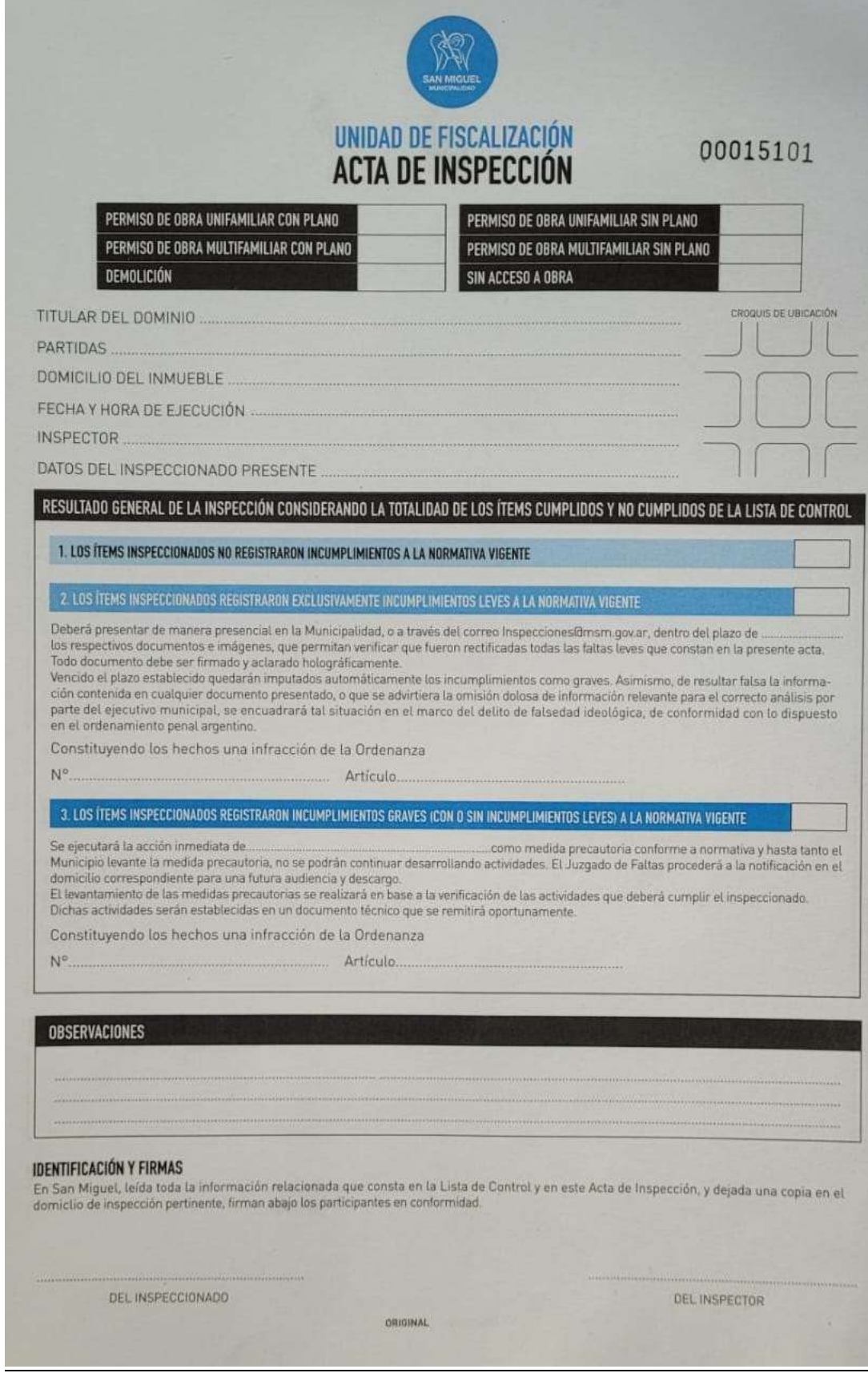

ļ